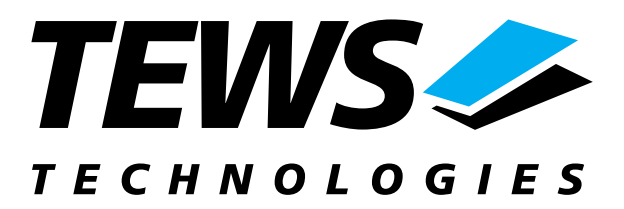

# **TPMC501-SW-65**

# **Windows 2000/XP Device Driver**

Optically Isolated 32 Channel 16 Bit ADC

Version 1.0 x

# **User Manual**

Issue 1.0 August 2004

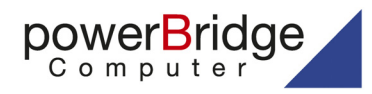

Ehlbeek 15a 30938 Burgwedel<br>fon 05139-9980-0 fax 05139-9980-49

www.powerbridge.de info@powerbridge.de

**TEWS TECHNOLOGIES GmbH**  Am Bahnhof 7 25469 Halstenbek / Germany<br>Phone: +49-(0)4101-4058-0 Fax: +49-(0)4101-4058-19 Phone: +49-(0)4101-4058-0 Fax: +49-(0)410<br>e-mail: info@tews.com www.tews.com e-mail: info@tews.com

**TEWS TECHNOLOGIES LLC**  1 E. Liberty Street, Sixth Floor Reno, Nevada 89504 / USA<br>Phone: +1 (775) 686 6077 Fax: +1 (775) 686 6024 Phone:  $+1$  (775) 686 6077 e-mail: usasales@tews.com www.tews.com

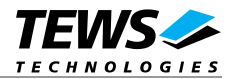

# **TPMC501-SW-65**

Optically Isolated 32 Channel 16 Bit ADC Windows 2000/XP Device Driver

This document contains information, which is proprietary to TEWS TECHNOLOGIES GmbH. Any reproduction without written permission is forbidden.

TEWS TECHNOLOGIES GmbH has made any effort to ensure that this manual is accurate and complete. However TEWS TECHNOLOGIES GmbH reserves the right to change the product described in this document at any time without notice.

TEWS TECHNOLOGIES GmbH is not liable for any damage arising out of the application or use of the device described herein.

 $@2004$  by TEWS TECHNOLOGIES GmbH

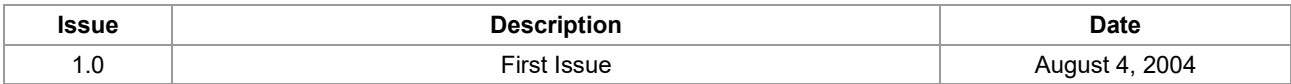

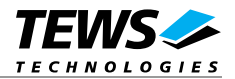

# **Table of Content**

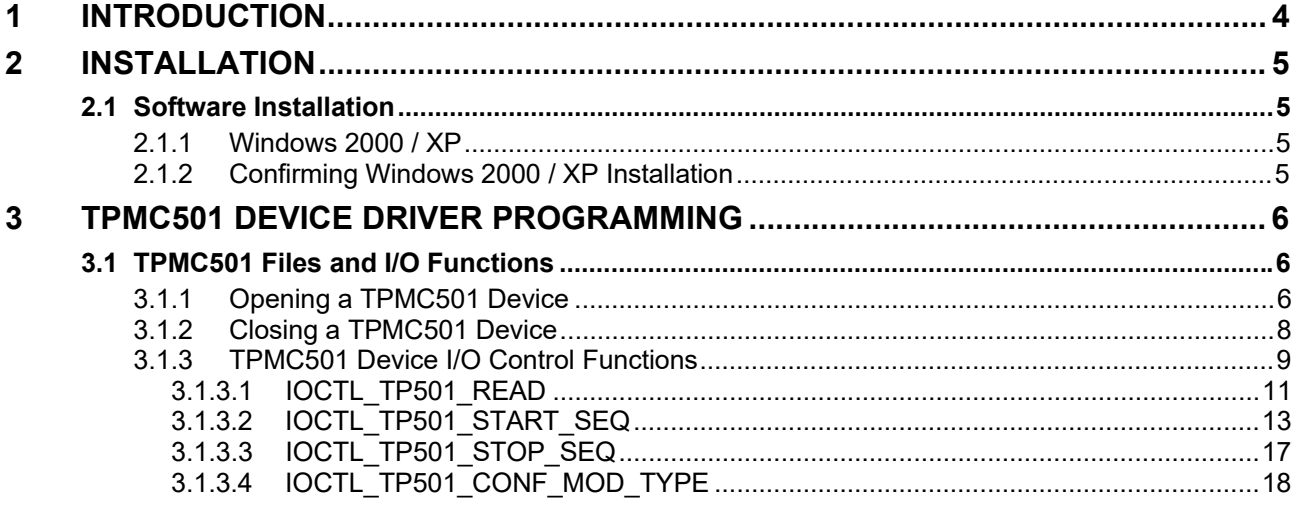

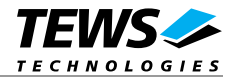

# **1 Introduction**

The TPMC501-SW-65 Windows WDM (Windows Driver Model) device driver is a kernel mode driver which allows the operation of the TPMC501 on an Intel or Intel-compatible x86 Windows 2000 or Windows XP operating system.

The standard file and device (I/O) functions (CreateFile, CloseHandle, and DeviceIoControl) provide the basic interface for opening and closing a resource handle and for performing device I/O control operations.

The TPMC501 device driver supports the following features:

- $\triangleright$  reading converted AD values from a specified channel
- $\triangleright$  configuring the sequencer for a free running measurement
- $\triangleright$  direct transfer of converted AD values to a dynamic ring buffer in the user space of the application task (Direct I/O)
- $\triangleright$  AD data correction with factory calibration data stored in the onboard EEPROM

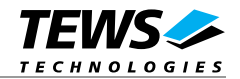

# **2 Installation**

The software is delivered on a 3½" HD diskette.

Following files are located on the diskette:

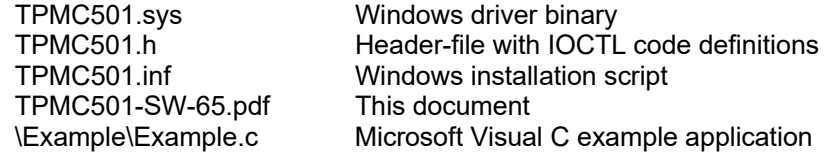

# **2.1 Software Installation**

# **2.1.1 Windows 2000 / XP**

This section describes how to install the TPMC501 Device Driver on a Windows 2000 / XP operating system.

After installing the TPMC501 card(s) and boot-up your system, Windows 2000 / XP setup will show a "*New hardware found*" dialog box.

- 1. The "*Upgrade Device Driver Wizard*" dialog box will appear on your screen. Click "*Next*" button to continue.
- 2. In the following dialog box, choose "*Search for a suitable driver for my device*". Click "*Next*" button to continue.
- 3. In Drive A, insert the TPMC501 driver disk; select "*Disk Drive*" in the dialog box. Click "*Next*" button to continue.
- 4. Now the driver wizard should find a suitable device driver on the diskette. Click "*Next*" button to continue.
- 5. Complete the upgrade device driver and click "*Finish*" to take all the changes effect.
- 6. Now copy all needed files (tpmc501.h, TPMC501-SW-65.pdf) to the desired target directories.

After successful installation the TPMC501 device driver will start immediately and creates devices (TPMC501\_1, TPMC501\_2 ...) for all recognized TPMC501 modules.

# **2.1.2 Confirming Windows 2000 / XP Installation**

To confirm that the driver has been properly loaded in Windows 2000 / XP, perform the following steps:

- 1. From Windows 2000 / XP, open the "*Control Panel*" from "*My Computer*".
- 2. Click the "*System*" icon and choose the "*Hardware*" tab, and then click the "*Device Manager*" button.
- 3. Click the "*+*" in front of "*Other Devices*". The driver "*TPMC501 32(16) Channel 16 bit ADC*" should appear.

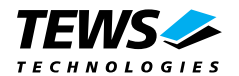

# **3 TPMC501 Device Driver Programming**

The TPMC501-SW-65 Windows WDM device driver is a kernel mode device driver.

The standard file and device (I/O) functions (CreateFile, CloseHandle, and DeviceIoControl) provide the basic interface for opening and closing a resource handle and for performing device I/O control operations.

All of these standard Win32 functions are described in detail in the Windows Platform SDK Documentation (Windows base services / Hardware / Device Input and Output).

For details refer to the Win32 Programmers Reference of your used programming tools (C++, Visual Basic etc.)

# **3.1 TPMC501 Files and I/O Functions**

The following section does not contain a full description of the Win32 functions for interaction with the TPMC501 device driver. Only the required parameters are described in detail.

# **3.1.1 Opening a TPMC501 Device**

Before you can perform any I/O the *TPMC501* device must be opened by invoking the **CreateFile** function. **CreateFile** returns a handle that can be used to access the *TPMC501* device.

#### HANDLE CreateFile(

 LPCTSTR *lpFileName*, DWORD *dwDesiredAccess*, DWORD *dwShareMode*, LPSECURITY\_ATTRIBUTES *lpSecurityAttributes*, DWORD *dwCreationDistribution*, DWORD *dwFlagsAndAttributes*, HANDLE *hTemplateFile*

);

# **Parameters**

#### *LPCTSTR lpFileName*

This parameter points to a null-terminated string, which specifies the name of the TPMC501 to open. The *lpFileName* string should be of the form **\\.\TPMC501\_***x* to open the device *x.* The ending x is a one-based number. The first device found by the driver is  $\lvert \lvert \lvert$ . TPMC501 1, the second \\.\TPMC501\_2 and so on.

*DWORD dwDesiredAccess* 

This parameter specifies the type of access to the TPMC501.

For the TPMC501 this parameter must be set to read-write access (GENERIC READ | GENERIC\_WRITE)

#### *DWORD dwShareMode*

Set of bit flags that specify how the object can be shared. Set to 0.

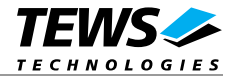

*LPSECURITY\_ATTRIBUTES lpSecurityAttributes* 

This argument is a pointer to a security structure. Set to NULL for TPMC501 devices.

#### *DWORD dwCreationDistribution*

Specifies the action to take on existing files, and which action to take when files do not exist. TPMC501 devices must be always opened **OPEN\_EXISTING**.

#### *DWORD dwFlagsAndAttributes*

Specifies the file attributes and flags for the file. This value must be set to FILE FLAG OVERLAPPED for TPMC501 devices (see also the device I/O function IOCTL\_TP501\_START\_SEQ).

```
HANDLE hTemplateFile
```
This value must be NULL for TPMC501 devices.

#### **Return Value**

If the function succeeds, the return value is an open handle to the specified TPMC501 device. If the function fails, the return value is INVALID\_HANDLE\_VALUE. To get extended error information, call *GetLastError*.

### **Example**

```
HANDLE hDevice;
hDevice = CreateFile (
     "\/\/\\.\TPMC501 1",
     GENERIC READ | GENERIC_WRITE,
     0,2<sup>1</sup> NULL, \frac{1}{2} at \frac{1}{2} no security at trs
     OPEN EXISTING, \frac{1}{2} TPMC501 device always open existing
     FILE FLAG OVERLAPPED, // overlapped I/O
     NULLI<sub>0</sub>);
if (hDevice == INVALID HANDLE VALUE) \{ErrorHandler( "Could not open device" ); // process error
a
```
#### **See Also**

CloseHandle(), Win32 documentation CreateFile()

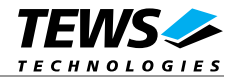

# **3.1.2 Closing a TPMC501 Device**

The **CloseHandle** function closes an open TPMC501 handle.

```
BOOL CloseHandle( 
      HANDLE hDevice;
);
```
# **Parameters**

*HANDLE hDevice*  Identifies an open TPMC501 handle.

# **Return Value**

If the function succeeds, the return value is nonzero.

If the function fails, the return value is zero. To get extended error information, call *GetLastError***.**

# **Example**

```
HANDLE hDevice;
if( CloseHandle( hDevice ) ) {
    ErrorHandler( "Could not close device" ); // process error
a
```
# **See Also**

CreateFile (), Win32 documentation CloseHandle ()

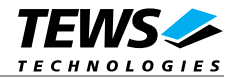

# **3.1.3 TPMC501 Device I/O Control Functions**

The **DeviceIoControl** function sends a control code directly to a specified device driver, causing the corresponding device to perform the specified operation.

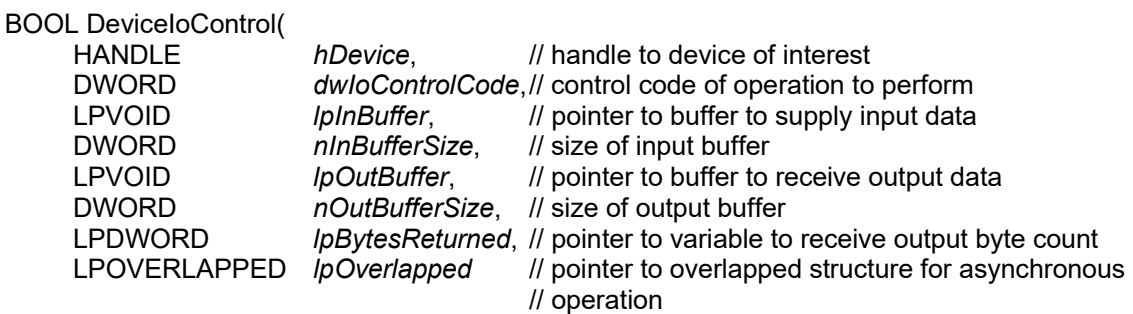

);

#### **Parameters**

#### *hDevice*

Handle to the TPMC501 that is to perform the operation.

#### *dwIoControlCode*

Specifies the control code for the operation. This value identifies the specific operation to be performed. The following values are defined in *TPMC501.h* :

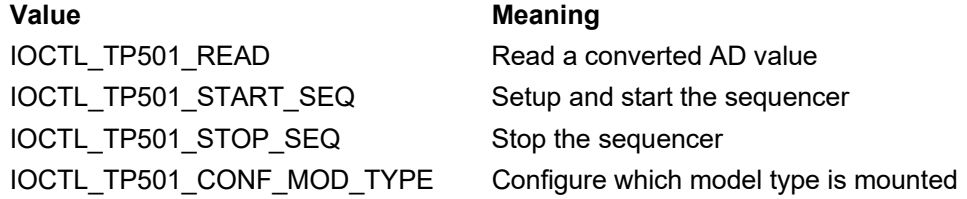

See below for more detailed information on each control code.

**To use these TPMC501 specific control codes the header file TPMC501.h must be included in the application** 

#### *lpInBuffer*

Pointer to a buffer that contains the data required to perform the operation.

#### *nInBufferSize*

Specifies the size of the buffer pointed to by *lpInBuffer*.

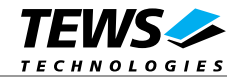

#### *lpOutBuffer*

Pointer to a buffer that receives the operation's output data.

#### *nOutBufferSize*

Specifies the size of the buffer in bytes pointed to by *lpOutBuffer*.

#### *lpBytesReturned*

Pointer to a variable that receives the size, in bytes, of the data stored into the buffer pointed to by *lpOutBuffer*. A valid pointer is required.

#### *lpOverlapped*

Pointer to an *overlapped* structure. This parameter is required because the TPMC501 device driver uses overlapped I/O.

### **Return Value**

If the function succeeds, the return value is nonzero.

If the function fails, the return value is zero. To get extended error information, call *GetLastError*.

### **See Also**

Win32 documentation DeviceIoControl()

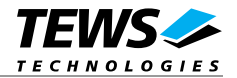

# **3.1.3.1 IOCTL\_TP501\_READ**

This TPMC501 control function starts an AD conversion on the specified channel and returns the converted value (16 bit sign extended) in a long word buffer to the caller. The Parameter *lpOutBuffer* passes a pointer to this buffer to the device driver. Note that the first value read after startup might be corrupted due to an error of the ADC.

The *lpInBuffer* parameter passes a pointer to a channel configuration structure (TP501\_CHAN\_CONF) to the driver which contains parameter required to perform the operation.

typedef struct {

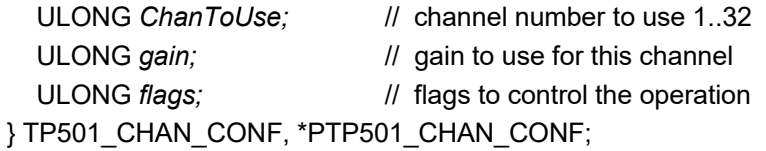

**Members**

#### *ChanToUse*

Specifies the channel number at which to start the AD conversion. Valid channels for singleended mode are 1..32. For differential mode only the channels from 1...16 are possible.

#### *gain*

Specifies the gain for this AD conversion. Valid gains are 1, 2, 5, 10 for *TPMC501-10/-12/-20/- 22* and 1, 2, 4, 8 for *TPMC501-11/-13/-21/-23.*

#### *flags*

Set of bit flags that controls the AD conversion. The following flags could be OR'ed:

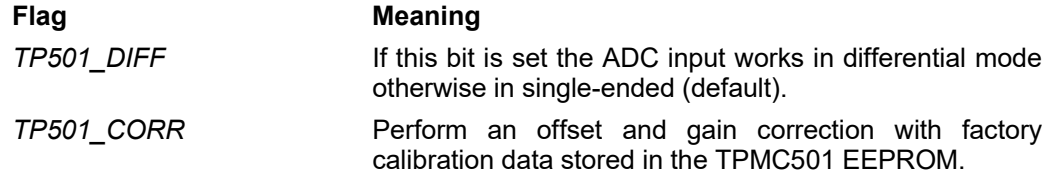

#### **Example**

#include "TPMC501.h"

HANDLE hDevice: BOOLEAN success; ULONG NumWritten; long ReadData; TP501 CHAN CONF ChanConf;

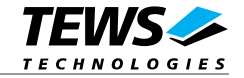

```
\frac{1}{2}1/ Start conversion at channel 1, set gain to 1 and correct the
1/ reading with the factory calibration data
\frac{1}{2}ChanConf.ChanToUse = 1;ChanConf. qain = 1;ChanConf.Haqs = TP501 CORR;success = DeviceIoControl (
    hDevice, \frac{1}{\sqrt{2}} TPMC501 handle
     \text{IOCTL} \text{TP501} \text{READ}, \frac{1}{2} \text{read AD} \text{value}&ChanConf,
                              // channel configuration
     sizeof ( ChanConf ), \frac{1}{2} / size of ChanConf structure
     &ReadData,
                               1/ contains the converted data
     sizeof(long), \frac{1}{2} // size of output buffer
     &NumWritten,
                              // unused but required
    NULL \frac{2}{\sqrt{2}} unused here
);
if ( success ) \{printf ("ADC Value = d\n\cdot", ReadData );
a
else \left\{\frac{n}{\sqrt{2}}\right\} process error
   ErrorHandler ( "Device I/O control error" );
a
```
# **Error Codes**

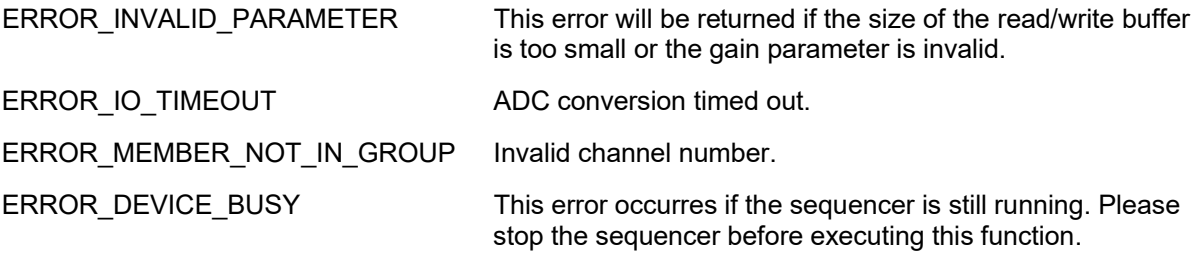

All other returned error codes are system error conditions.

# **See Also**

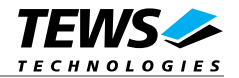

# **3.1.3.2 IOCTL\_TP501\_START\_SEQ**

This overlapped TPMC501 control function starts the internal sequencer to perform a continuous AD conversion of the specified channels. After each conversion cycle the device driver stores the AD value directly into a user supplied ring buffer. A list of active channels, the sequencer cycle time and other parameter which controls the conversion must be passed with the following job description structure to the device driver.

typedef struct {

 ULONG *NumOfBufferPages;* // number of AD data pages ULONG *NumOfChannels;* // number of active channels

ULONG CycleTime;  $\frac{1}{2}$  sequencer cycle time in 100 us steps

TP501\_CHAN\_CONF *ChanConf[TP501\_MAX\_CHAN];*

} TP501\_JOB\_DESC, \*PTP501\_JOB\_DESC;

#### **Members**

#### *CycleTime*

Specifies the repeat frequency of the sequencer in 100 µs steps. Each time the sequencer timer reaches the programmed cycle time a new AD conversion of all active channels is started. Valid values are in the range from 100 µs to 6.5535 seconds.

**Keep in mind Windows 2000/XP is not a Real-Time operation system. The minimum usable cycle time varies from system to system. For instance the minimum cycle time for a Pentium-S with 166 MHz is 5 ms (CycleTime = 50)** 

#### *NumOfBufferPages*

Specifies the maximum number of "pages" in the ring buffer. A page contains the AD values of all active channels from a sequencer cycle. The ring buffer looks like a two-dimensional array: buffer[NumOfBufferPages][NumOfChannels]

#### *NumOfChannels*

Specifies the number of active channels for this job. The maximum number is 32.

#### *ChanConf[TP501\_MAX\_CHAN]*

This array of channel configuration structures specifies the configuration of the active channels. The channlel configuration defines the channel number, the gain and some flags. Please refer to IOCTL\_TP501\_READ for detailed description of this structure. The ordering of channels in a ring buffer page is the same as defined in this array.

# **Ring Buffer Layout**

The user supplied ring buffer contains the converted AD values of each sequencer cycle. This buffer is directly mapped into the system virtual space of the device driver (Direct I/O) and filled after each sequencer interrupt with the new AD values. That is the reason why this function was performed as an overlapped (asynchronous) operation (see also Win32 documentation). As long as the device I/O control function is pending the device driver is able to lock the user buffer in memory and access this pages from the interrupt service routine. To stop the sequencer and finish device I/O control function execute the *IOCTL\_TP501\_STOP\_SEQ* control function.

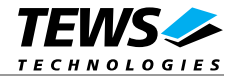

typedef struct {

ULONG *status;*  $\frac{1}{2}$  sequencer error status

- ULONG *PutIndex*:  $\frac{1}{2}$  // index of the next page to write by the driver
- ULONG GetIndex;  $\frac{1}{2}$  index of the next page to read by the user task

long *buffer[1];* // dynamic expandable array of AD values

} TP501\_RING\_BUFFER, \*PTP501\_RING\_BUFFER;

#### **Members**

*status*

This field contains the actual sequencer error status. If status is 0 no error is pending. A set of bits specifies the error condition.

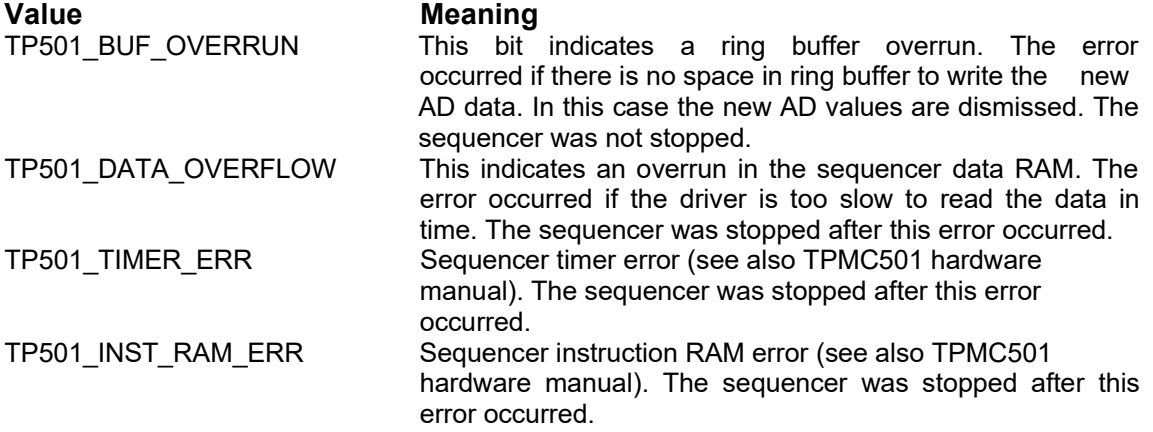

Keep in mind to check this status before each reading.

#### *PutIndex*

Index of the next ring buffer page to write by the device driver. The index is incremented by 1 (device driver) after each write. At the ring buffer limit it is set to 0 again. The user application only read this index.

#### *GetIndex*

Index of the next ring buffer page to read by the application task. The index is incremented by 1 (application) after each read. At the ring buffer limit it is set to 0 again. The ring buffer is empty if *PutIndex* is equal to *GetIndex*.

#### *buffer[1]*

This is a dynamic expandable array which holds the converted AD values. The real dimension of this buffer is given by **NumOfBufferPages \* NumOfChannles**. Therefore don't use this type in a sizeof() function to determine the size of this array.

See also the code example to understand the structure of the ring buffer and the access methods.

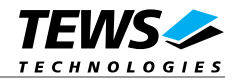

# **Example**

```
#include "TPMC501.h"
#define RING BUFFER SPACE 10000
HANDLE hDevice;
BOOLEAN success;
ULONG NumWritten;
OVERLAPPED SeqOverlapped;
TP501 CHAN CONF ChanConf;
TP501 JOB DESC job;
PTP501 RING BUFFER pRing;
\frac{1}{2}// Allocate enough memory for the ring buffer and initialze the
// buffer control header
\frac{1}{2}pRing = (PTP501 RING BUFFER) <math>malloc</math> ( RING BUFFER SPACE);
pRing\text{-}sstatus = 0;pRing->PutIndex = 0;pRing - SettIndex = 0;SeqOverlapped.Offset = 0;SeqOverlapped.hEvent = 0;job.CycleTime = 1; \frac{1}{10} / 0.0001 second<br>job.NumOfChannels = 3; \frac{1}{10} active channels
job. NumOfChannels = 3;job. ChanConf[0]. ChanToUse = 1;
job.ChanConf[0].qain = 1;job. ChanConf[0]. flags = TP501 CORR;
job. ChanConf[1]. ChanToUse = 20;
job.ChanConf[1].gain = 5;job.ChanConf[1].flags = TP501 CORR;job. ChanConf[2]. ChanToUse = 5;
job.ChanConf[2].gain = 2;job.ChanConf[2].flags = TP501_CORR;\frac{1}{2}// Calculate the maximum number of ring buffer pages to use
// A pages contains the ADC values from all desired channels
// (job.NumOfChannels) of a single sequencer cycle.
// The ring buffer looks like a two-dimensional array
\frac{1}{2}// buffer[NumOfBufferPaqes][NumOfChannels]
\frac{1}{2}
```
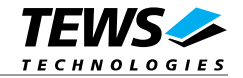

```
// NOTE
1/ Not all of the space in the ring buffer is available for data.
// Subtract the offset of the buffer[] array
job.NumOfBufferPages = ( RING BUFFER SPACE -
         FIELD OFFSET( TP501 RING BUFFER, buffer ) ) /
         ( job.NumOfChannels * sizeof ( pRing->buffer [0] ) ) ;
success = DeviceIoControl (
 hDevice, \sqrt{2} TPMC501 handle
 IOCTL_TP501_START_SEQ, // start the sequencer
 &job,
                           // pointer to the job structure
 sizeof( job ), // size of job structure
 pRing, \sqrt{} pointer to the ring buffer
 RING_BUFFER_SPACE, // size of memory block
 &NumWritten,
                           // unused but required
 &SeqOverlapped
                           1/ real overlapped I/O);
if ( success ) \{printf( "\nThis should never happen.\n" );
a
else {
 if( GetLastError() == ERROR IO PENDING ) {
    printf( "\nSequencer successful started...\n" );
 \left\{ \right\}elseprintf ( "\nStart sequencer failed --> Error = d\n\ln",
    GetLastError());
    PrintErrorMessage();
 <sup>1</sup>
a
\frac{1}{2}// Process converted AD values. See the example program for details....
\frac{1}{2}
```
# **Error Codes**

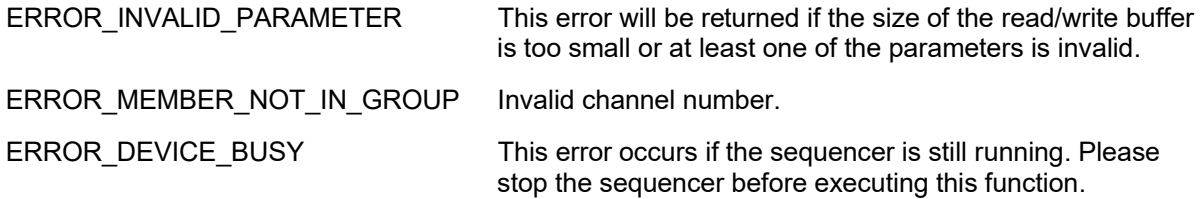

### **See Also**

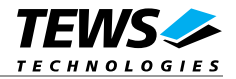

# **3.1.3.3 IOCTL\_TP501\_STOP\_SEQ**

This TPMC501 control function stops the running sequencer and finishes the outstanding (overlapped) *IOCTL\_TP501\_START\_SEQ* device control function.

# **Example**

```
#include "TPMC501.h"
HANDLE hDevice;
BOOLEAN success;
ULONG NumWritten;
OVERLAPPED DummyOverlapped;
TP501 CHAN CONF ChanConf;
DummyOverlapped.Offset = 0;DummyOverlapped.hEvent = 0;\frac{1}{2}// stop the running sequencer
\frac{1}{2}success = DeviceIoControl (
      hDevice, \frac{1}{\sqrt{2}} TPMC501 handle
       IOCTL_TP501_STOP_SEQ, // stop the sequencer
      2<sup>/</sup>/ not used
       \frac{1}{\sqrt{2}} o, \frac{1}{\sqrt{2}} of used
      20 NULL, \frac{1}{2} and \frac{1}{2} and \frac{1}{2} and \frac{1}{2} and \frac{1}{2} and \frac{1}{2} and \frac{1}{2} and \frac{1}{2} and \frac{1}{2} and \frac{1}{2} and \frac{1}{2} and \frac{1}{2} and \frac{1}{2} and \frac{1}{2} and \frac{1}{2} and 
       \frac{1}{\sqrt{2}} o, \frac{1}{\sqrt{2}} or \frac{1}{\sqrt{2}} of used
       &NumWritten,
                                        // unused but required
       &DummyOverlapped
                                       // unused but required
);
if( !success ) {
      // process error
       ErrorHandler ( "Device I/O control error" );
\}
```
### **See Also**

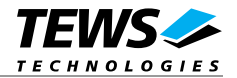

# **3.1.3.4 IOCTL\_TP501\_CONF\_MOD\_TYPE**

This TPMC501 control function specifies the modeltype of the TPMC501. The *lpInBuffer* parameter passes a pointer to an unsigned long value to the driver which contains parameters required to perform the operation. The *IpOutBuffer* parameter will not be used. This function can not be called if the sequencer is started. The unsigned long value specifies the model type, the following values are valid:

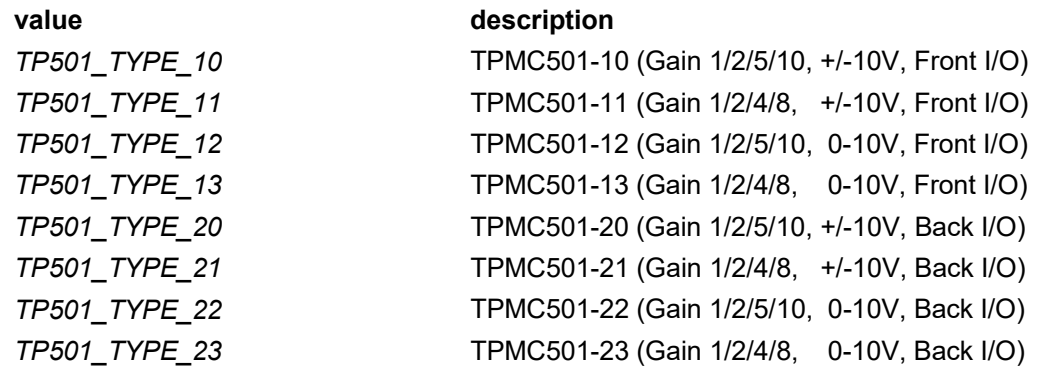

**This function must be called before any other I/O control function is called. This function must be used to tell the driver what kind of TPMC501 is used.** 

### **Example**

```
#include "TPMC501.h"
HANDLE hDevice;
BOOLEAN success;
ULONG NumWritten;
ULONG modelType;
OVERLAPPED DummyOverlapped;
\frac{1}{2}1/ Tell the driver we are using a TPMC501-10
\frac{1}{2}modelType = TP501 TYPE 10;success = DeviceIoControl (
    hDevice, \frac{1}{\sqrt{2}} TPMC501 handle
    IOCTL TP501 CONF MOD TYPE, // configure module type
    &modelType,
                               // module type
    sizeof (modelType), \frac{1}{s} ize of module type
    NULL, \sqrt{} no output buffer
    0, \frac{1}{\sqrt{2}} no output buffer
    &NumWritten,
                               // unused but required
    NULL NULL // not used here
);
```
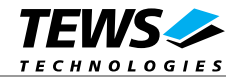

```
if (success) \{printf ( "Success\n" );
a
else { // process error
    ErrorHandler ( "Device I/O control error" );
\}
```
# **Error Codes**

ERROR\_INVALID\_PARAMETER This error will be returned if the size of the read/write buffer is too small or the module type is invalid.

# **See Also**